# XG2431

# **Package Contents**

- Monitor
- Power cord
- Video cable
- Quick start guide

# Front View / Rear View

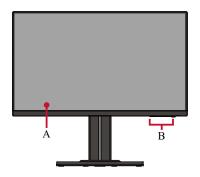

#### Front View

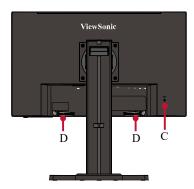

Rear View

| Letter | Item               |
|--------|--------------------|
| А      | Display Screen     |
| В      | Control Panel Keys |
| С      | Security Slot      |
| D      | Mouse Anchor       |

# I/O Ports

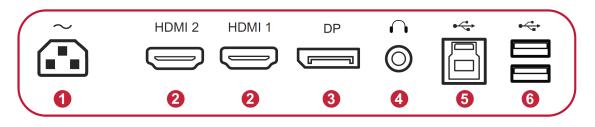

| Number | Item                        |
|--------|-----------------------------|
| 1      | AC IN                       |
| 2      | HDMI                        |
| 3      | DisplayPort                 |
| 4      | Audio Out                   |
| 5      | USB Type B (USB Upstream)   |
| 6      | USB Type A (USB Downstream) |

# **Stand Installation**

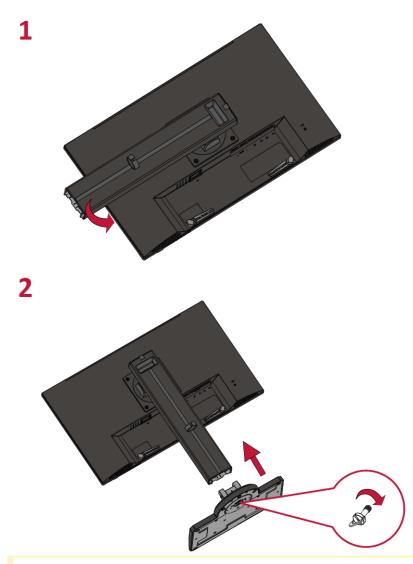

Always place the device on a flat, stable surface. Failure to do so may cause the device to fall and damage the device and/or result in personal injury.

# Using the Mouse Anchor

Included at the rear of the display, under the I/O ports, are two mouse anchors. Use these to prevent mouse cable dragging and personalize your mouse use setup.

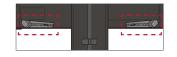

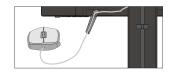

# Wall Mounting

Refer to the table below for the standard dimensions for wall mount kits.

For use only with a UL certified wall mount kit/bracket. To obtain a wall-mounting kit or height adjustment base, contact ViewSonic® or your local dealer. XG2431 - ViewSonic Monitor

| Maximum | Hole Pattern (W x | Interface Pad (W x H x | Pad    | Screw Specification & |
|---------|-------------------|------------------------|--------|-----------------------|
| Loading | H)                | D)                     | Hole   | Quantity              |
| 14 kg   | 100 x 100 mm      | 115 x 115 x 2.6 mm     | Ø 5 mm | M4 x 10 mm - 4 pieces |

- 1. Turn off the device and disconnect all cables.
- 2. Place the device on a flat, stable surface with the scree facing down.
- 3. Remove the stand.

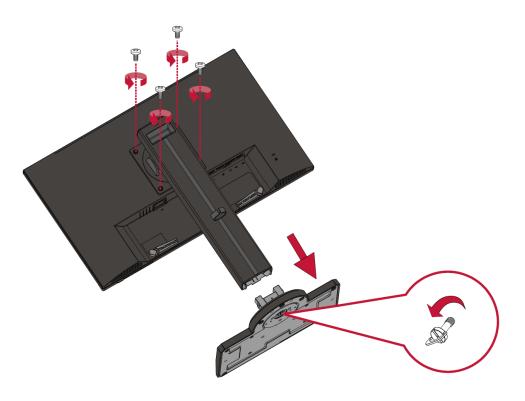

4. Attach the mounting bracket to the VESA mounting holes at the rear of the monitor. Then secure it with four (4) screws (M4 x 10 mm).

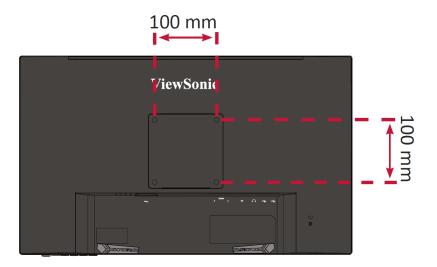

5. Follow the instructions that come with the wall mounting kit to mount the monitor onto the wall.

# **Connecting to Power**

- 1. Connect the power cord to the AC IN jack at the rear of the device.
- 2. Connect the power cord plug to a power outlet.

XG2431 - ViewSonic Monitor

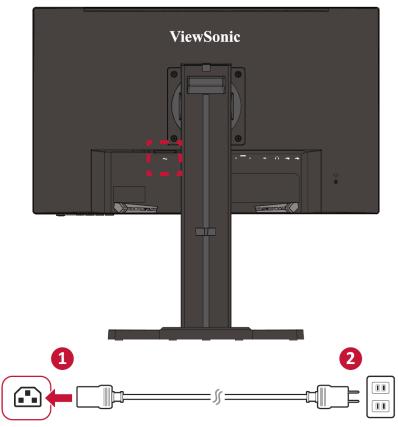

# **Connecting External Devices**

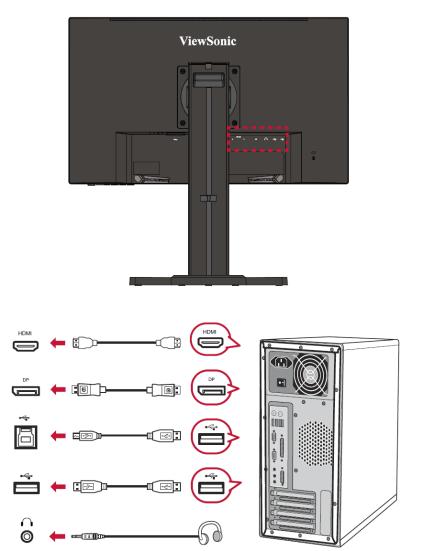

**Note:** To connect the monitor to an external device (PC, laptop...etc.), please use one of the included video cables for your application and connect it to both terminals.

## **Tilt Angle Adjustment**

Tilt the monitor backwards to the desired viewing angle via the attached stand (-5 $^{\circ}$  to 15 $^{\circ}$ ).

**NOTE:** When adjusting, support the monitor firmly with one hand while tilting the stand backwards with the other hand.

# Using the Control Panel Keys

Use the control panel keys to access the Quick Menu, activate Hot Keys, navigate the On-Screen Display (OSD) Menu, and change the settings.

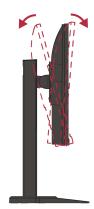

Angle Adjustment

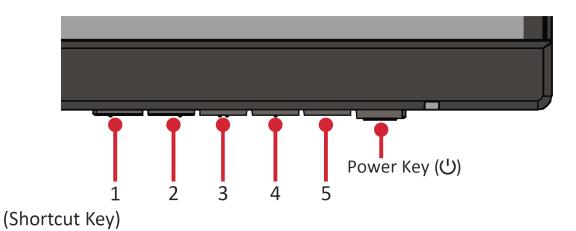

# Quick Menu

Press the 1 (Shortcut) key to activate the Quick Menu.

View Mode Standard **FPS Game RTS Game MOBA Game** Movie Web Text MAC Mono  $\odot$ - $\checkmark$ 

**NOTE:** Follow the key guide that appears on the screen to select the option or make adjustments.

| lcon                                                                                                    | Menu Description    |                                          |  |  |
|----------------------------------------------------------------------------------------------------|---------------------|------------------------------------------|--|--|
| $\begin{tabular}{ c c c c } \hline & & \\ \hline & & \\ \hline \hline & & \\ \hline & & \\ \hline \hline & & \\ \hline \hline & & \\ \hline \hline \\ \hline & & \\ \hline \hline & & \\ \hline \hline \\ \hline & & \\ \hline \hline \\ \hline \hline \\ \hline \hline \\ \hline \hline \\ \hline \hline \\ \hline \hline \hline \\ \hline \hline \hline \\ \hline \hline \hline \\ \hline \hline \hline \hline \hline \\ \hline \hline \hline \hline \hline \hline \hline \hline \hline \hline \hline \hline \hline \hline \hline \hline \hline \hline \hline \hline$ | ViewMode            | Select one of the preset color settings. |  |  |
| (())                                                                                                    | Volume              | Adjust the level, or mute the volume.    |  |  |
| Ì                                                                                                    | Contrast/Brightness | Adjust the contrast or brightness level. |  |  |
| • <b>E</b> -                                                                                                    | Input Select        | Select the input source.                 |  |  |
| ×                                                                                                    | Exit                | Exit the Quick Menu.                     |  |  |

# **Hot Keys**

When the On-Screen Display (OSD) Menu is off, you can quickly access special functions by using the control panel keys.

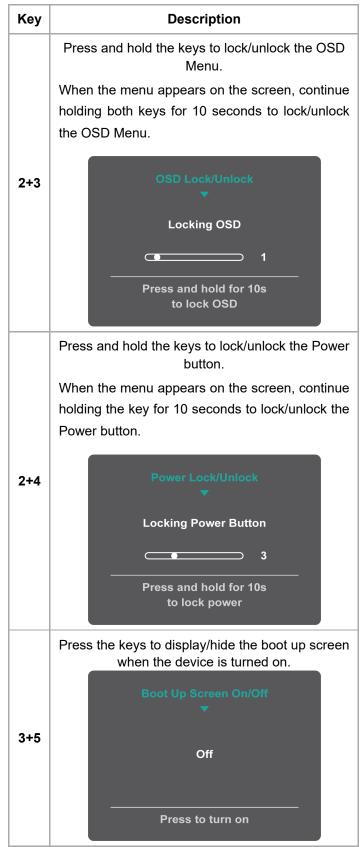

# **General Operation**

1. Press the 2/3/4/5 key to display the OSD Menu.

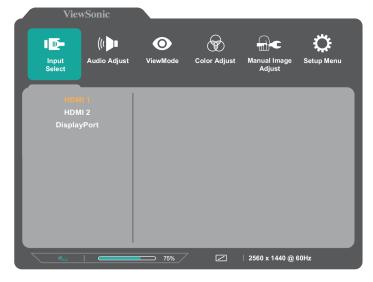

2. Press the 1 or 2 key to select the main menu. Then press the 3 key to enter the selected menu.

| ViewSonic                  |          |           |              |                        |            |
|----------------------------|----------|-----------|--------------|------------------------|------------|
| • <b>••</b>                |          |           | $\bigotimes$ |                        | ¢          |
| Input Audio Adjı<br>Select | ust View | Mode Co   | olor Adjust  | Manual Image<br>Adjust | Setup Menu |
|                            | _        |           |              |                        |            |
| Contrast/Brightness        |          | Contras   |              |                        |            |
| Color Temperature          |          | Brightnes |              |                        |            |
| Color Space                |          |           |              |                        |            |
| Color Range                |          |           |              |                        |            |
|                            |          |           |              |                        |            |
|                            |          |           |              |                        |            |
|                            |          |           |              |                        |            |
|                            |          |           |              |                        |            |
|                            |          |           |              |                        |            |
|                            |          |           |              |                        |            |
|                            |          |           |              | Standa                 | rd         |
|                            |          |           |              |                        |            |
|                            |          | 75%       |              | 2560 x 1440 @ 0        | 60Hz       |
|                            |          |           |              |                        |            |

3. Press the 1 or 2 key to select the desired menu option. Then press the 3 key to enter the sub-menu.

| ViewSonic                                |     |                      |              |   |                        |                 |
|------------------------------------------|-----|----------------------|--------------|---|------------------------|-----------------|
| Input Audio Adji<br>Select               | ust | <b>O</b><br>ViewMode | Color Adjust |   | Manual Image<br>Adjust | Ç<br>Setup Menu |
| Contrast/Brightness<br>Color Temperature |     | sR(<br>Blui          |              |   |                        |                 |
| Color Space                              |     | Co                   |              |   |                        | _               |
| Color Range                              |     | Nat                  | ive          |   |                        | _               |
|                                          |     | Wa<br>User (         |              | • |                        |                 |
|                                          |     |                      |              |   | O Standa               | ard             |
| (theory )                                | 3   | <b>—</b> 75% /       |              | I | 2560 x 1440 @ 6        | 60Hz            |

4. Press the 1 or 2 key to adjust/select the setting. Then press the 3 key to confirm.

| ViewSonic                  |     |                |            |     | _                      | _          |
|----------------------------|-----|----------------|------------|-----|------------------------|------------|
| • <b>••</b> ((( <b>•</b> • |     | $\odot$        |            |     |                        | Ċ          |
| Input Audio Adji<br>Select | ust | ViewMode       | Color Adju | ıst | Manual Image<br>Adjust | Setup Menu |
| Contrast/Brightness        |     | sR             | GB         |     |                        |            |
| Color Temperature          |     |                |            |     |                        |            |
| Color Space                |     |                |            |     |                        |            |
| Color Range                |     |                |            |     |                        |            |
|                            |     | Wa             |            |     |                        |            |
|                            |     |                | Color      |     |                        |            |
|                            |     |                |            |     |                        |            |
|                            |     |                |            |     |                        |            |
|                            |     |                |            |     |                        |            |
|                            |     |                |            |     |                        |            |
|                            |     |                |            |     | O Standa               | ırd        |
| Maco                       |     | <b>—</b> 75% / |            |     | │ 2560 x 1440 @ 0      | 60Hz       |

**NOTE:** Follow the key guide to select the option or make adjustments.

5. Press the **4** key to return to the previous menu.

## **OSD Tree**

## Input Select

| Sub-menu    | Menu Option |
|-------------|-------------|
| HDMI 1      |             |
| HDMI 2      |             |
| DisplayPort |             |

## Audio Adjust

| Sub-menu | Menu Option  |
|----------|--------------|
| Volume   | (-/+, 0~100) |

## ViewMode

| Sub-menu  |
|-----------|
| Standard  |
| FPS Game  |
| RTS Game  |
| MOBA Game |
| Movie     |
| Web       |
| Text      |
| MAC       |
| Mono      |
| I         |

## **Color Adjust**

| Sub-menu            | Menu Option      |                 |                 |
|---------------------|------------------|-----------------|-----------------|
| Contract/Prightness | Contrast         | (-/+,<br>0~100) |                 |
| Contrast/Brightness | Brightness       | (-/+,<br>0~100) |                 |
|                     | sRGB             |                 |                 |
|                     | Bluish           |                 |                 |
|                     | Cool             |                 |                 |
|                     | Native           |                 |                 |
| Color Temperature   | Warm             |                 |                 |
|                     | User<br>Color    | Red             | (-/+,<br>0~100) |
|                     |                  | Green           | (-/+,<br>0~100) |
|                     |                  | Blue            | (-/+,<br>0~100) |
|                     | Auto             |                 | -               |
| Color Space         | RGB              |                 |                 |
|                     | YUV              |                 |                 |
|                     | Auto             |                 |                 |
| Color Range         | Full<br>Range    |                 |                 |
|                     | Limited<br>Range |                 |                 |

# Manual Image Adjust

| Sub- | Menu Option |
|------|-------------|
| menu |             |

|                           | 0                                      | ( ), 0/05/50/75/400                        |  |
|---------------------------|----------------------------------------|--------------------------------------------|--|
|                           | Sharpness                              | (-/+, 0/25/50/75/100)                      |  |
|                           | Blue Light<br>Filter                   | (-/+, 0~100)                               |  |
|                           | Aspect<br>Ratio                        | 4:3                                        |  |
|                           |                                        | 5:4                                        |  |
| Manual<br>Image<br>Adjust |                                        | 16:9                                       |  |
|                           |                                        | 16:10                                      |  |
|                           | age<br>just Overscan On<br>Black (-/+, | On                                         |  |
|                           |                                        | Off                                        |  |
|                           |                                        | (-/+,<br>0/10/20/30/40/50/60/70/80/90/100) |  |
|                           | Advanced<br>DCR                        | (-/+, 0/25/50/75/100)                      |  |
|                           | Response<br>Time                       | Standard                                   |  |
|                           |                                        | Advanced                                   |  |
|                           |                                        | Ultra Fast                                 |  |

# Setup Menu

| Sub-menu                                     | Menu Option                                                                                                    |          |
|----------------------------------------------|----------------------------------------------------------------------------------------------------|----------|
| Sub-menu<br>Language<br>AMD FreeSync Premium |                                                                                                    | English  |
| Language<br>AMD FreeSync Premium             |                                                                                                    | Français |
|                                              | Deutsch                                                                                                    |          |
|                                              | Español                                                                                                    |          |
|                                              | Italiano                                                                                                    |          |
|                                              | Suomi                                                                                                    |          |
|                                              | Svenska                                                                                                    |          |
|                                              | Русский                                                                                                    |          |
|                                              | Türkçe                                                                                                    |          |
|                                              | Česká                                                                                                    |          |
|                                              | 日本語                                                                                                    |          |
|                                              | English<br>Français<br>Deutsch<br>Español<br>Italiano<br>Suomi<br>Svenska<br>Pyccкий<br>Türkçe<br>Česká<br>日本語<br>한국어<br>繁體中文<br>简体中文                      |          |
|                                              |                                                                                                    |          |
|                                              |                                                                                                    |          |
|                                              | English<br>Français<br>Deutsch<br>Español<br>Italiano<br>Suomi<br>Svenska<br>Pyccкий<br>Türkçe<br>Česká<br>日本語<br>한국어<br>繁體中文<br>简体中文<br>On<br>Off<br>Auto |          |
| AMD FreeSync Premium                         | Off                                                                                                    |          |
| LIDD                                         | 简体中文<br>On<br>Off<br>Auto                                                                                                    |          |
| חשת                                          | Off                                                                                                    |          |

|                   | 1                 |
|-------------------|-------------------|
|                   | Light             |
|                   | Normal            |
| PureXP            | Extreme           |
|                   | Ultra             |
|                   | Off               |
| Resolution Notice | On                |
| Resolution Notice | Off               |
| Information       |                   |
| OSD Time Out      | (-/+, 5/15/30/60) |
| OSD Background    | On                |
| OSD Background    | Off               |
| Power Indicator   | On                |
| Power indicator   | Off               |
| Auto Power Off    | On                |
| Auto Power Off    | Off               |
|                   | 30 minutes        |
|                   | 45 minutes        |
| Sleep             | 60 minutes        |
|                   | 120 minutes       |
|                   | Off               |
|                   | Standard          |
| ECO Mode          | Optimize          |
|                   | Conserve          |
| Diamley Part 4.4  | On                |
| DisplayPort 1.1   | Off               |
|                   | On                |
| Auto Detect       | Off               |
|                   | On                |
| DDC/CI            | Off               |
| Memory Recall     |                   |
|                   |                   |

# **Technical Specifications**

#### XG2431 - ViewSonic Monitor

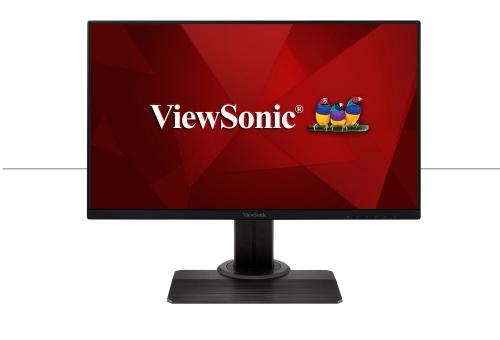

| Model No. | P/N    |
|-----------|--------|
| VS18533   | XG2431 |

XG2431 - ViewSonic Monitor

| ltem          | Category                                               | Specifications                                                                                                    |
|---------------|--------------------------------------------------------|----------------------------------------------------------------------------------------------------|
| LCD           | Туре                                                   | a-Si TFT,         Active Matrix 1920 x 108         LCD;         0.2745 mm x 0.2745 mm         pixel pitch         62.23 cm, (24.5" viewable         RGB vertical stripe         Hard coating (3H), Anti-Glare (Haze 25%)         TMDS digital (100 Ω)         HDMI 1: fh:15-255         kHz, fv:48-240 Hz         DisplayPort: fh:15-255         kHz, fv:48-240 Hz         DisplayPort: fh:15-255         HZ |
|               | Display Size                                           | 62.23 cm, (24.5" viewable)                                                                                                    |
|               | Color Filter                                           | RGB vertical stripe                                                                                                    |
|               | Glass Surface Hard coating (3H), A<br>Glare (Haze 25%) | <b>•</b> • • <i>i</i>                                                                                                    |
| Input Signal  | Video Sync                                             | HDMI 1: fh:15-255<br>kHz, fv:48-240 Hz<br>HDMI 2: fh:15-255<br>kHz, fv:48-240 Hz<br>DisplayPort: fh:15-<br>255 kHz, fv:48-240                                                                                                    |
|               | PC                                                     | up to 1920 x 1080                                                                                                    |
| Compatibility | Macintosh                                              | up to 1920 x 1080                                                                                                    |

|                                 | XG2431 - V    | ewSonic Monitor                                                                                                    |
|---------------------------------|---------------|----------------------------------------------------------------------------------------------------|
|                                 | Recommended   | 1920 x 1080 @ 240Hz                                                                                                    |
| Resolution <sup>[1]</sup>       | Supported     | <ul> <li>1920 x 1080 @ 50, 60,<br/>120, 144, 240Hz</li> <li>1680 x 1050 @ 60Hz</li> <li>1600 x 900 @ 60Hz</li> <li>1600 x 900 @ 60Hz</li> <li>1440 x 900 @ 60,<br/>75Hz</li> <li>1440 x 576 @ 50Hz</li> <li>1440 x 1050 @ 60,<br/>75Hz</li> <li>1366 x 768 @ 60Hz</li> <li>1360 x 768 @ 60Hz</li> <li>1280 x 1024 @ 50, 60,<br/>75Hz</li> <li>1280 x 960 @ 50, 60,<br/>75Hz</li> <li>1280 x 768 @ 50, 60,<br/>75Hz</li> <li>1280 x 768 @ 50, 60,<br/>75Hz</li> <li>1280 x 768 @ 50, 60,<br/>75Hz</li> <li>1280 x 768 @ 50, 60,<br/>75Hz</li> <li>1280 x 768 @ 50, 60,<br/>75Hz</li> <li>1280 x 768 @ 50, 60,<br/>75Hz</li> <li>1280 x 768 @ 50, 60,<br/>75Hz</li> <li>1152 x 870 @ 75Hz</li> <li>1152 x 864 @ 60,<br/>75Hz</li> <li>1024 x 768 @ 50, 60,<br/>70, 72, 75Hz</li> <li>848 x 480 @ 60Hz</li> <li>832 x 624 @ 75Hz</li> <li>800 x 600 @ 56, 60,<br/>72, 75Hz</li> <li>720 x 480 @ 60Hz</li> <li>720 x 480 @ 60Hz</li> <li>720 x 480 @ 60Hz</li> <li>720 x 480 @ 60Hz</li> <li>720 x 480 @ 60Hz</li> <li>720 x 480 @ 60Hz</li> <li>720 x 480 @ 60Hz</li> <li>640 x 400 @ 70Hz</li> <li>640 x 400 @ 60, 70Hz</li> <li>640 x 400 @ 60, 70Hz</li> <li>640 x 400 @ 60, 70Hz</li> </ul> |
| Power<br>Adapter <sup>[2]</sup> | Input Voltage | AC 100-240V, 50/60Hz<br>(auto switch)                                                                                                    |
|                                 | Full Scan     |                                                                                                    |
| Display Area                    | (H x V)       | 527.04 x 296.46 mm<br>(20.75" x 11.67")                                                                                                    |

XG2431 - ViewSonic Monitor

|                        | Temperature       | 0° C to 40° C (32° F to<br>104° F)   |  |
|------------------------|-------------------|--------------------------------------|--|
| Operating<br>Conditons | Humidity          | 10% to 90% (non-<br>condensing)      |  |
|                        | Altitude          | 16,000 feet (5 km)                   |  |
|                        | Temperature       | -20° C to 60° C (-4° F to<br>140° F) |  |
| Storage<br>Conditions  | Humidity          | 5% to 90% (non-<br>condensing)       |  |
|                        | Altitude          | 40, 000 feet (12.1 km)               |  |
|                        | Physical          | 539.8 x 520.1 x 239.2 mm             |  |
| Dimensions             | (W x H x D)       | (21.25" x 20.48" x 9.42")            |  |
| Wall Mount             | Dimensions        | 100 x 100 mm                         |  |
| Weight                 | Physical          | 6.8 kg (14.99 lbs)                   |  |
| Power                  | On <sup>[3]</sup> | 40W (Typical)                        |  |
| Saving<br>Modes        | Off               | ≤ 0.5W                               |  |

- 1. Do not set the graphics card in your computer to exceed these timing modes; doing so may result in permanent damage to the display.
- 2. Please use the power adapter from ViewSonic® or an authorized source only.
- 3. The test condition follows EEI standards.

## **Compliance Information**

This section addresses all connected requirements and statements regarding regulations. Confirmed corresponding applications shall refer to nameplate labels and relevant markings on the unit.

## **FCC Compliance Statement**

This device complies with part 15 of FCC Rules. Operation is subject to the following two conditions: (1) this device may not cause harmful interference, and (2) this device must accept any interference received, including interference that may cause undesired operation. This equipment has been tested and found to comply with the limits for a Class B digital device, pursuant to part 15 of the FCC Rules.

These limits are designed to provide reasonable protection against harmful interference in a residential installation. This equipment generates, uses, and can radiate radio frequency energy, and if not installed and used in accordance with the instructions, may cause harmful interference to radio communications. However, there is no guarantee that interference will not occur in a particular installation. If this equipment does cause harmful interference to radio or television reception, which can be determined by turning the equipment off and on, the user is encouraged to try to correct the interference by one or more of the following measures:

- Reorient or relocate the receiving antenna.
- Increase the separation between the equipment and receiver.
- Connect the equipment into an outlet on a circuit different from that to which the receiver is connected.
- Consult the dealer or an experienced radio/TV technician for help.

## **Industry Canada Statement**

CAN ICES-003(B)/NMB-003(B)

## **CE Conformity for European Countries**

**CE** The device complies with the EMC Directive 2014/30/EU and Low Voltage Directive 2014/35/EU.

### The following information is only for EU-member states:

The mark shown to the right is in compliance with the Waste Electrical and Electronic Equipment Directive 2012/19/EU (WEEE). The mark indicates the requirement NOT to dispose of the equipment as unsorted municipal waste, but use the return and collection systems according to local law.

## **Declaration of RoHS2 Compliance**

This product has been designed and manufactured in compliance with Directive 2011/65/EU of the European Parliament and the Council on restriction of the use of certain hazardous substances in electrical and electronic equipment (RoHS2 Directive) and is deemed to comply with the maximum concentration values issued by the European Technical Adaptation Committee (TAC) as shown below:

| Substance                                   | Proposed<br>Maximum<br>Concentration | Actual<br>Concentration |
|---------------------------------------------|--------------------------------------|-------------------------|
| Lead (Pb)                                   | 0.1%                                 | < 0.1%                  |
| Mercury (Hg)                                | 0.1%                                 | < 0.1%                  |
| Cadmium (Cd)                                | 0.01%                                | < 0.01%                 |
| Hexavalent Chromium<br>(Cr6 <sup>+</sup> )  | 0.1%                                 | < 0.1%                  |
| Polybrominated<br>biphenyls (PBB)           | 0.1%                                 | < 0.1%                  |
| Polybrominated<br>diphenyl ethers<br>(PBDE) | 0.1%                                 | < 0.1%                  |
| Bis (2-ethylhexyl)<br>phthalate (DEHP)      | 0.1%                                 | < 0.1%                  |
| Butyl benzyl<br>phthalate (BBP)             | 0.1%                                 | < 0.1%                  |
| Dibutyl phthalate<br>(DBP)                  | 0.1%                                 | < 0.1%                  |
| Diisobutyl phthalate<br>(DIBP)              | 0.1%                                 | < 0.1%                  |

# Certain components of products as stated above are exempted under the Annex III of the RoHS2 Directives as noted below. Examples of exempted components are:

- Copper alloy containing up to 4% lead by weight.
- Lead in high melting temperature type solders (i.e. lead-based alloys containing 85% by weight or more lead).
- Electrical and electronic components containing lead in a glass or ceramic other than dielectric ceramic in capacitors, e.g. piezoelectronic devices, or in a glass or ceramic matrix compound.
- Lead in dielectric ceramic in capacitors for a rated voltage of 125 V AC or 250 V DC or higher.

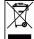

### **Indian Restriction of Hazardous Substances**

Restriction on Hazardous Substances statement (India). This product complies with the "India E-waste Rule 2011" and prohibits use of lead, mercury, hexavalent chromium, polybrominated biphenyls or polybrominated diphenyl ethers in concentrations exceeding 0.1 weight % and 0.01 weight % for cadmium, except for the exemptions set in Schedule 2 of the Rule.

## Product Disposal at End of Product Life

ViewSonic® respects the environment and is committed to working and living green. Thank you for being part of Smarter, Greener Computing. Please visit the ViewSonic® website to learn more.

#### USA & Canada

https://www.viewsonic.com/us/company/green/go-green-with-viewsonic/#recycle-program < https://www.viewsonic.com/us/company/green/go-green-with-viewsonic/#recycle-program>

#### Europe

http://www.viewsoniceurope.com/eu/support/call-desk/ http://www.viewsoniceurope.com/eu/support/call-desk/>

#### Taiwan

https://recycle.epa.gov.tw/ < https://recycle.epa.gov.tw/>

## **Copyright Information**

Copyright© ViewSonic® Corporation, 2020. All rights reserved.

Macintosh and Power Macintosh are registered trademarks of Apple Inc.

Microsoft, Windows, and the Windows logo are registered trademarks of Microsoft Corporation in the United States and other countries.

ViewSonic®, the three birds logo, OnView, ViewMatch, and ViewMeter are registered trademarks of ViewSonic® Corporation.

VESA is a registered trademark of the Video Electronics Standards Association. DPMS, DisplayPort, and DDC are trademarks of VESA.

ENERGY STAR® is a registered trademark of the U.S. Environmental Protection Agency (EPA).

As an ENERGY STAR® partner, ViewSonic® Corporation has determined that this product meets the ENERGY STAR® guidelines for energy efficiency.

**Disclaimer:** ViewSonic® Corporation shall not be liable for technical or editorial errors or omissions contained herein; nor for incidental or consequential damages resulting from furnishing this material, or the performance or use of this product.

In the interest of continuing product improvement, ViewSonic® Corporation reserves the right to change product specifications without notice. Information in this document may change without notice.

No part of this document may be copied, reproduced, or transmitted by any means, for any purpose without prior written permission from ViewSonic® Corporation.

<

XG2431\_UG\_ENG\_1a\_2020-11-18

# **Customer Service Contact Information**

For technical support or product service, see the table below or contact your reseller.

# You will need the product's serial number

# Asia Pacific & Africa

| Country /<br>Region    | Website                                                                     |
|------------------------|-----------------------------------------------------------------------------|
| Australia              | https://viewsonic.com/au/ <<br>https://viewsonic.com/au/>                   |
| Bangladesh             | https://www.viewsonic.com/bd/ <<br>https://www.viewsonic.com/bd/>           |
| 中囯(China)              | https://www.viewsonic.com.cn <<br>https://www.viewsonic.com.cn>             |
| 香港 (繁體中<br>文)          | https://www.viewsonic.com/hk/ <<br>https://www.viewsonic.com/hk/>           |
| Hong Kong<br>(English) | https://www.viewsonic.com/hk-en/ <<br>https://www.viewsonic.com/hk-en/>     |
| India                  | https://www.viewsonic.com/in/ <<br>https://www.viewsonic.com/in/>           |
| Indonesia              | https://www.viewsonic.com/id/ <<br>https://www.viewsonic.com/id/>           |
| Israel                 | https://www.viewsonic.com/il/ <<br>https://www.viewsonic.com/il/>           |
| 日本 (Japan)             | <u>https://www.viewsonic.com/jp/ &lt;</u><br>https://www.viewsonic.com/jp/> |
| Korea                  | https://www.viewsonic.com/kr/ <<br>https://www.viewsonic.com/kr/>           |
| Malaysia               | https://www.viewsonic.com/my/ <<br>https://www.viewsonic.com/my/>           |
| Middle East            | https://www.viewsonic.com/me/ <<br>https://www.viewsonic.com/me/>           |
| Myanmar                | https://www.viewsonic.com/mm/ <<br>https://www.viewsonic.com/mm/>           |
| Nepal                  | https://www.viewsonic.com/np/ <<br>https://www.viewsonic.com/np/>           |
| New Zealand            | https://www.viewsonic.com/nz/ <<br>https://www.viewsonic.com/nz/>           |
| Pakistan               | https://www.viewsonic.com/pk/ <<br>https://www.viewsonic.com/pk/>           |
| Philippines            | https://www.viewsonic.com/ph/ <<br>https://www.viewsonic.com/ph/>           |
| Singapore              | https://www.viewsonic.com/sg/ <<br>https://www.viewsonic.com/sg/>           |
| 臺灣<br>(Taiwan)         | https://www.viewsonic.com/tw/ <<br>https://www.viewsonic.com/tw/>           |

| ประเทศไทย    | https://www.viewsonic.com/th/ <                                   |
|--------------|-------------------------------------------------------------------|
| (Thailand)   | https://www.viewsonic.com/th/>                                    |
| Việt Nam     | https://www.viewsonic.com/vn/ <<br>https://www.viewsonic.com/vn/> |
| South Africa | https://www.viewsonic.com/za/ <                                   |
| & Mauritius  | https://www.viewsonic.com/za/>                                    |

# Americas

| Country /<br>Region | Website                         |
|---------------------|---------------------------------|
| United              | https://www.viewsonic.com/us/ < |
| States              | https://www.viewsonic.com/us/>  |
| Canada              | https://www.viewsonic.com/us/ < |
|                     | https://www.viewsonic.com/us/>  |
| Latin               | https://www.viewsonic.com/la/ < |
| America             | https://www.viewsonic.com/la/>  |

# Europe

| u/ <  |
|-------|
| u/>   |
| ·/ <  |
| r/>   |
| e/ <  |
| e/>   |
| z/ <  |
| z/>   |
| ı/ <  |
| u/>   |
| s/ <  |
| s/>   |
| ·/ <  |
| r/>   |
| a/ <  |
| a/>   |
| <</td |
| k/>   |
|       |

## **Limited Warranty**

ViewSonic® Display

#### What the warranty covers:

ViewSonic® warrants its products to be free from defects in material and workmanship during the warranty period. If a product proves to be defective in material or workmanship during the warranty period, ViewSonic® will, at its sole option, and as your sole remedy, repair or replace the product with a similar product. Replacement Product or parts may include remanufactured or refurbished parts or components. The repair or replacement unit or parts or components will be covered by the balance of the time remaining on the customer's original limited warranty and the warranty period will not be extended. ViewSonic® provides no warranty for any third-party software whether included with the product or installed by the customer, installation of any unauthorized hardware parts or components (e.g. Projector Lamps). (Please refer to: "What the warranty excludes and does not cover" section).

#### How long the warranty is effective:

ViewSonic® displays are warranted for between 1 and 3 years, depending on your country of purchase, for all parts including the light source and for all labor from the date of the first consumer purchase.

#### Who the warranty protects:

This warranty is valid only for the first consumer purchaser.

#### What the warranty excludes and does not cover:

- Any product on which the serial number has been defaced, modified, or removed.
- Damage, deterioration, or malfunction resulting from:
  - Accident, misuse, neglect, fire, water, lightning, or other acts of nature, unauthorized product modification, or failure to follow instructions supplied with the product.
  - Repair or attempted repair by anyone not authorized by ViewSonic®.
  - Damage to or loss of any programs, data, or removable storage media.
  - Normal wear and tear.
  - Removal or installation of the product.
- Software or data loss occurring during repair or replacement.
- Any damage of the product due to shipment.
- Causes external to the product, such as electric power fluctuations or failure.
- Use of supplies or parts not meeting ViewSonic's specifications.
- Failure of owner to perform periodic product maintenance as stated in the User Guide.
- Any other cause which does not relate to a product defect.
- Damage caused by static (non-moving) images displayed for lengthy periods of time (also referred to as image burn-in).
- Software Any third-party software included with the product or installed by the customer.
- Hardware/Accessories/Parts/Components Installation of any unauthorized hardware, accessories, consumable
  parts or components (e.g. Projector Lamps).
- Damage to, or abuse of, the coating on the surface of the display through inappropriate cleaning as described in the product User Guide.
- Removal, installation, and set-up service charges, including wall-mounting of the product.

#### How to get service:

- For information about receiving service under warranty, contact ViewSonic® Customer Support (Please refer to the "Customer Service" page). You will need to provide your product's serial number.
- To obtain warranty service, you will be required to provide: (a) the original dated sales slip, (b) your name, (c) your address, (d) a description of the problem, and (e) the serial number of the product.
- Take or ship the product, freight prepaid, in the original container to an authorized ViewSonic® service center or ViewSonic®.
- For additional information or the name of the nearest ViewSonic® service center, contact ViewSonic®.

#### Limitation of implied warranties:

There are no warranties, express or implied, which extend beyond the description contained herein including the implied warranty of merchantability and fitness for a particular purpose.

#### **Exclusion of damages:**

ViewSonic's liability is limited to the cost of repair or replacement of the product. ViewSonic® shall not be liable for:

- Damage to other property caused by any defects in the product, damages based upon inconvenience, loss of use
  of the product, loss of time, loss of profits, loss of business opportunity, loss of goodwill, interference with
  business relationships, or other commercial loss, even if advised of the possibility of such damages.
- Any other damages, whether incidental, consequential or otherwise.
- Any claim against the customer by any other party.
- Repair or attempted repair by anyone not authorized by ViewSonic®.

#### Effect of state law:

This warranty gives you specific legal rights, and you may also have other rights which vary from state to state. Some states do not allow limitations on implied warranties and/or do not allow the exclusion of incidental or consequential damages, so the above limitations and exclusions may not apply to you.

#### Sales outside the U.S.A. and Canada:

For warranty information and service on ViewSonic® products sold outside of the U.S.A. and Canada, contact ViewSonic® or your local ViewSonic® dealer. The warranty period for this product in mainland China (Hong Kong, Macao, and Taiwan Excluded) is subject to the terms and conditions of the Maintenance Guarantee Card. For users in Europe and Russia, full details of warranty provided can be found at: **ViewSonic EU (http://www.viewsonic.co m/eu/)** under "Support/Warranty Information".

#### **Mexico Limited Warranty**

ViewSonic® Display

#### What the warranty covers:

ViewSonic® warrants its products to be free from defects in material and workmanship, under normal use, during the warranty period. If a product proves to be defective in material or workmanship during the warranty period, ViewSonic® will, at its sole option, repair or replace the product with a like product. Replacement product or parts may include remanufactured or refurbished parts or components & accessories.

#### How long the warranty is effective:

ViewSonic® LCD displays are warranted for between 1 and 3 years, depending on your country of purchase, for all parts including the light source and for all labour from the date of the first consumer purchase.

#### Who the warranty protects:

This warranty is valid only for the first consumer purchaser.

#### What the warranty excludes and does not cover:

- Any product on which the serial number has been defaced, modified, or removed.
- Damage, deterioration, or malfunction resulting from:
  - Accident, misuse, neglect, fire, water, lightning, or other acts of nature, unauthorized product modification, or failure to follow instructions supplied with the product.
  - Causes external to the product, such as electrical power fluctuations or failure.
  - Use of supplies or parts not meeting ViewSonic®'s specifications.
  - Normal wear and tear.
  - Removal or installation of the product.

#### How to get service:

- For information about receiving service under warranty, contact ViewSonic® Customer Support (Please refer to the "Customer Service" page). You will need to provide your product's serial number, so please record the product information in the space provided below on your purchase for your future use. Please retain your receipt of proof of purchase to support your warranty claim.
- To obtain warranty service, you will be required to provide: (a) the original dated sales slip, (b) your name, (c) your address, (d) a description of the problem, and (e) the serial number of the product.
- Take or ship the product, freight prepaid, in the original container to an authorized ViewSonic® service center.
- Round trip transportation costs for in-warranty products will be paid by ViewSonic®.

#### Limitation of implied warranties:

There are no warranties, express or implied, which extend beyond the description contained herein including the implied warranty of merchantability and fitness for a particular purpose.

#### **Exclusion of damages:**

ViewSonic®'s liability is limited to the cost of repair or replacement of the product. ViewSonic® shall not be liable for:

- Damage to other property caused by any defects in the product, damages based upon inconvenience, loss of use
  of the product, loss of time, loss of profits, loss of business opportunity, loss of goodwill, interference with
  business relationships, or other commercial loss, even if advised of the possibility of such damages.
- Any other damages, whether incidental, consequential or otherwise.
- Any claim against the customer by any other party.
- Repair or attempted repair by anyone not authorized by ViewSonic®.

E-Mail:

#### **Contact Information for Sales & Authorized Service (Centro Autorizado** de Servicio) within Mexico:

Name, address, of manufacturer and importers: México, Av. de la Palma #8 Piso 2 Despacho 203, Corporativo Interpalmas, Col. San Fernando Huixquilucan, Estado de México Tel: (55) 3605-1099 http://www.viewsonic.com/la/soporte/index.htm < http://www.viewsonic.com/la/soporte/index.htm>

NÚMERO GRATIS DE ASISTENCIA TÉCNICA PARA TODO MÉXICO: 001.866.823.2004

| Hermosillo:<br>Distribuciones y Servicios<br>Computacionales SA de CV.<br>Calle Juarez 284 local 2<br>Col. Bugambilias C.P: 83140<br>Tel: 01-66-22-14-9005<br>E-Mail:<br>disc2@hmo.megared.net.mx<br>(mailto:disc2@hmo.megared.n<br>et.mx)              | Villahermosa:<br>Compumantenimietnos Garantizados, S.A.<br>de C.V.<br>AV. GREGORIO MENDEZ #1504<br>COL, FLORIDA C.P. 86040<br>Tel: 01 (993) 3 52 00 47 / 3522074 / 3 52<br>20 09<br>E-Mail:<br>compumantenimientos@prodigy.net.mx<br>(mailto:compumantenimientos@prodig<br>y.net.mx) |
|----------------------------------------------------------------------------------------------------|----------------------------------------------------------------------------------------------------|
| Puebla, Pue. (Matriz):<br>RENTA Y DATOS, S.A. DE C.V.<br>Domicilio:<br>29 SUR 721 COL. LA PAZ<br>72160 PUEBLA, PUE.<br>Tel: 01(52).222.891.55.77 CON<br>10 LINEAS<br>E-Mail:<br>datos@puebla.megared.net.mx<br>(mailto:datos@puebla.megare<br>d.net.mx) | Veracruz, Ver.:<br>CONEXION Y DESARROLLO, S.A DE<br>C.V. Av.<br>Americas # 419<br>ENTRE PINZÓN Y ALVARADO<br>Fracc. Reforma C.P. 91919<br>Tel: 01-22-91-00-31-67<br>E-Mail: gacosta@qplus.com.mx (mailto:<br>gacosta@qplus.com.mx)                                                   |
| Chihuahua:<br>Soluciones Globales en<br>Computación<br>C. Magisterio # 3321 Col.<br>Magisterial<br>Chihuahua, Chih.                                                                                                    | <b>Cuernavaca</b> :<br>Compusupport de Cuernavaca SA de CV<br>Francisco Leyva # 178 Col. Miguel Hidalgo<br>C.P. 62040, Cuernavaca Morelos<br>Tel: 01 777 3180579 / 01 777 3124014                                                                                                    |

Tel: 4136954 E-Mail: aquevedo@compusupportcva.com (mai Cefeo@soluglobales.com (mail Ito:aquevedo@compusupportcva.com) to:Cefeo@soluglobales.com)

| 30-01-2023 10:09                                                                                                    | XG2431 - ViewSonic Monitor                                                                                                    |
|----------------------------------------------------------------------------------------------------|----------------------------------------------------------------------------------------------------|
| Distrito Federal:<br>QPLUS, S.A. de C.V.<br>Av. Coyoacán 931<br>Col. Del Valle 03100, México,<br>D.F.<br>Tel: 01(52)55-50-00-27-35<br>E-Mail :<br>gacosta@qplus.com.mx (mailt<br>o:gacosta@qplus.com.mx) | Guadalajara, Jal.:<br>SERVICRECE, S.A. de C.V.<br>Av. Niños Héroes # 2281<br>Col. Arcos Sur, Sector Juárez<br>44170, Guadalajara, Jalisco<br>Tel: 01(52)33-36-15-15-43<br>E-Mail: <u>mmiranda@servicrece.com (mai</u><br><u>Ito:mmiranda@servicrece.com)</u> |
| <b>Guerrero Acapulco</b> :<br>GS Computación (Grupo<br>Sesicomp)<br>Progreso #6-A, Colo Centro<br>39300 Acapulco, Guerrero<br>Tel: 744-48-32627                                                          | Monterrey:<br>Global Product Services<br>Mar Caribe # 1987, Esquina con Golfo<br>Pérsico<br>Fracc. Bernardo Reyes, CP 64280<br>Monterrey N.L. México<br>Tel: 8129-5103<br>E-Mail: <u>aydeem@gps1.com.mx (mailto:a</u><br>ydeem@gps1.com.mx)                  |
| MERIDA:<br>ELECTROSER<br>Av Reforma No. 403Gx39 y 41<br>Mérida, Yucatán, México<br>CP97000<br>Tel: (52) 999-925-1916<br>E-Mail: rrrb@sureste.com (mail<br>to:rrrb@sureste.com)                           | Oaxaca, Oax.:<br>CENTRO DE DISTRIBUCION Y<br>SERVICIO, S.A. de C.V.<br>Murguía # 708 P.A., Col. Centro, 68000,<br>Oaxaca<br>Tel: 01(52)95-15-15-22-22<br>Fax: 01(52)95-15-13-67-00<br>E-Mail. gpotai2001@hotmail.com (mailt<br>o:gpotai2001@hotmail.com)     |
| <b>Tijuana</b> :<br>STD<br>Av Ferrocarril Sonora #3780 L-C<br>Col 20 de Noviembr<br>Tijuana, Mexico                                                                                                    | FOR USA SUPPORT:ViewSonic® Corporation381 Brea Canyon Road, Walnut, CA.91789 USATel: 800-688-6688http://www.viewsonic.comhttp://www.viewsonic.com>                                                                                                    |

# Using the Monitor Safely

Please read these instructions completely before using the equipment.

- Keep this user guide in a safe place for later reference.
- Read all warnings and follow all instructions.
- Sit at least 18" (45 cm) away from the device.
- Allow at least 4" (10 cm) clearance around the device to ensure proper ventilation.
- Place the device in a well-ventilated area. Do not place anything on the device that prevents heat dissipation.
- Do not use the device near water. To reduce the risk of fire or electric shock, do not expose the device to moisture.
- Avoid exposing the device to direct sunlight or other sources of sustained heat.
- Do not install near any heat sources such as radiators, heat registers, stoves, or other devices (including
  amplifiers) that may increase the temperature of the device to dangerous levels.
- Use a soft, dry cloth to clean the external housing. For more information, refer to the "Maintenance" section of this manual.
- Avoid touching the screen, as oil may collect on the screen if you touch it.
- Do not touch the screen surface with sharp or hard objects, as it may cause damage to the screen.
- Do not place the device on cloth or other materials that may be placed between the product and supporting furniture.
- When moving the device, be careful not to drop or bump the device on anything.
- Do not place the device on an uneven or unstable surface. The device may fall over resulting in an injury or a malfunction.
- Do not place any heavy objects on the device or connection cables.
- Always use cabinets, stands, or installation methods recommended by the manufacturer of the device set.
- Always use furniture that can safely support the device.
- Always ensure the device is not overhanging the edge of the supporting furniture.
- Do not place the device on tall furniture, such as cupboards or bookcases, without anchoring both the furniture and the device to a suitable support.
- Always educate children about the dangers of climbing on furniture to reach the device or related equipment.
- Do not place the monitor where children are likely to be present.
- Do not place items that might tempt children to climb, such as toys and remote controls, on the top of the device
  or furniture on which the product is placed.
- If smoke, an abnormal noise, or a strange odor is present, immediately turn the device off and call your dealer or ViewSonic®. It is dangerous to continue using the device.
- Do not attempt to circumvent the safety provisions of the polarized or grounding-type plug. A polarized plug has two blades with one wider than the other. A grounding-type plug has two blades and a third grounding prong. The wide blade and the third prong are provided for your safety. If the plug does not fit into your outlet, obtain an adapter and do not attempt to force the plug into the outlet.
- When connecting to a power outlet, Do not remove the grounding prong. Please ensure grounding prongs are never removed.
- Always route and manage cords and cables connected to your device so they cannot be tripped over, pulled, or grabbed.
- Protect the power cord from being treaded upon or pinched, particularly at the plug, and at the point where it
  emerges from the equipment. Ensure that the power outlet is located near the equipment so that it is easily
  accessible.
- Disconnect the power plug from the power outlet if the device is not being used for a long period of time.
- Please confirm the distribution system installed in the building. The system should provide a circuit breaker rated at 120/240V, 20A.
- Only use attachments/accessories, such as carts, stands, tripods, brackets or tables, specified by the manufacturer.
- When a cart is used, use with caution when moving the cart/equipment combination to avoid injury from tipping over.
- Refer all servicing to qualified service personnel. Service will be required when the unit has been damaged in any way, such as:

- if the power-supply cord or plug is damaged.
- if liquid is spilled onto or objects fall into the unit.
- if the unit is exposed to rain or moisture.
- if the unit does not operate normally or has been dropped.
- When using ear-/headphones, adjust the volume to appropriate levels, or hearing damage may result.
- Stability Hazard: The display may fall, causing serious personal injury or death. To prevent injury, this display
  must be securely attached to the floor/wall in accordance with the installation instructions.
- Fastening the display to a wall or fixed object using cordage or other restraining devices can help support the weight of the display in order to prevent the display from falling over.

| Hole Pattern (W x H) | Interface Pad (W x H x D) | Pad Hole | Screw Specification & Quantity |
|----------------------|---------------------------|----------|--------------------------------|
| 100 x 100 mm         | 115 x 115 x 2.6 mm        | Ø 5 mm   | M4 x 10 mm - 4 pieces          |

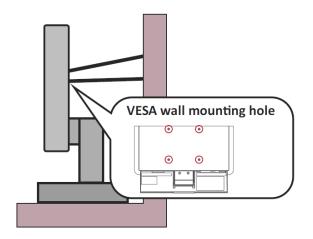

#### NOTE:

- Restraining device/cordage should be able to withstand 100N force.
- Make sure the cordage is straightened, and any slack is removed. The back of the device shall face the wall to ensure the device cannot tilt under external force.
- Make sure the display does not tilt under external force at any height and rotation angle of the device.
- If the existing display is going to be retained and relocated, the same considerations as above should be applied.

## **Glossary of Terms**

**NOTE:** Some terms may not be applicable to your device.

## A B C F G H I L M O P R S T U V Y 1

#### **Advanced DCR**

Advanced DCR technology automatically detects the image signal and intelligently controls the backlight brightness and color to improve on the ability to make the black blacker in a dark scene, and make the white whiter in a bright environment.

## **Advanced Gamma**

Allows the user to manually adjust the brightness level of the monitor's grayscale levels. There are five selections: 1.8, 2.0, 2.2, 2.4, and 2.6.

## **Advanced Sharpness**

Adjusts the picture quality of the monitor, with a range of 0 to 100.

## All Recall

Returns the adjustments back to factory settings if the display is operating in a factory Preset Timing Mode listed in the Specifications of this manual.

## **Audio Adjust**

Adjusts the volume, mutes the sound, or toggles between inputs if you have more than one source.

## **Auto Detect**

If the current input source has no signal, the monitor will automatically switch to the next input option. This function, on some models, is disabled by default.

## **Auto Image Adjust**

Automatically adjusts the screen image for an ideal viewing experience.

## **Troubleshooting Common Problems**

| Why is there no power?                                    |   |
|-----------------------------------------------------------|---|
| Why is there no image on screen?                          | ▼ |
| What should I do if the colors are wrong or abnormal?     | ▼ |
| How do I adjust the screen when it is too bright or dark? | ▼ |
| What should I do if the screen image cuts in and out?     | ▼ |
| The screen image is blurry, now what?                     | ▼ |
| How to center the screen properly?                        | ▼ |
|                                                           |   |

## Why does the screen look yellow?

| ▼ |
|---|
| ▼ |
| ▼ |
| ▼ |
| ▼ |
| , |

# Maintaining the Monitor

## **General Precautions**

- Make sure the monitor is turned off and the power cable is unplugged from the power outlet.
- Never spray or pour any liquid directly onto the screen or case.
- Handle the monitor with care, as a darker-colored monitor, if scuffed, may show marks more clearly than a lightercolored monitor.

### **Cleaning the Screen**

- Wipe the screen with a clean, soft, lint-free cloth. This removes dust and other particles.
- If the screen is still not clean, apply a small amount of non-ammonia, non-alcohol based glass cleaner onto a clean, soft, lint-free cloth; then wipe the screen.

## **Cleaning the Case**

- Use a soft, dry cloth.
- If the case is still not clean, apply a small amount of non-ammonia, non-alcohol based, mild non-abrasive detergent onto a clean, soft, lint-free cloth, then wipe the surface.

#### Disclaimer

- ViewSonic® does not recommend the use of any ammonia or alcohol-based cleaners on the display screen or case. Some chemical cleaners have been reported to damage the screen and/or case of the monitor.
- ViewSonic® will not be liable for damage resulting from use of any ammonia or alcohol-based cleaners.

Overgenomen van "https://manuals.viewsonic.com/index.php?title=XG2431\_Full\_Guide&oldid=14599 < https://manuals.viewsonic.com/index.php?title=XG2431\_Full\_Guide&oldid=14599>\_"